## **Setting Form Elements Dynamically**

Elements can have default values and/or options to select from. These can be specified in the **Attributes** panel as described on the documentation pages of the respective form element (see **Prepopulation** for each [supported form element](https://doc.scheer-pas.com/display/DESIGNER/Supported+Form+Elements)).

There may be cases, however, where values of form elements need to be set dynamically at service runtime. Doing this is possible for all form elements.

### <span id="page-0-0"></span>Select Field Example

The following example shows how to set options to a select field.

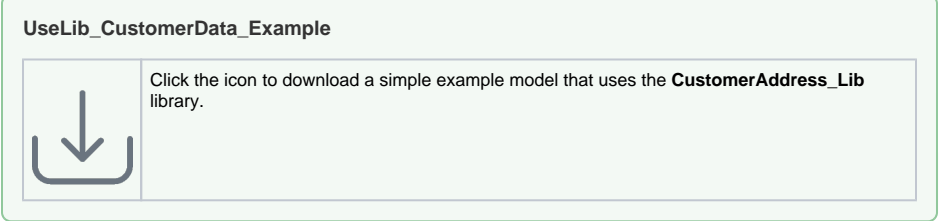

#### <span id="page-0-1"></span>Building the Data Model Structure for a Select Field

The mentioned **UseLib\_CustomerAddress\_Example** contains the following form **Form\_SelectCustom er**:

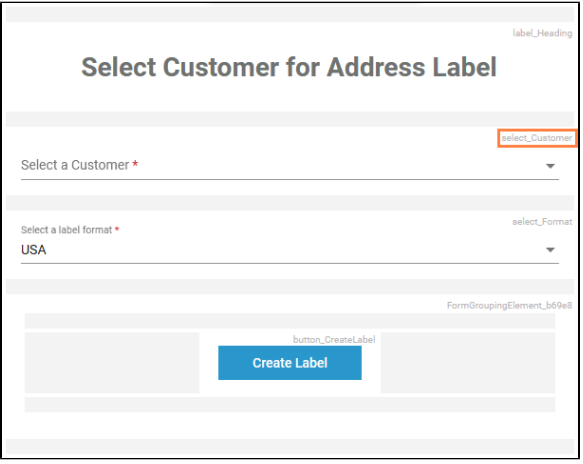

To be able to set a list of values to a select field, you need to build a certain structure in your data model in the **Implementation** folder. This structure is based on PAS data types that are provided with the **Base Types**.

Wanting to prepopulate the customer select field **select\_Customer** with custom data dynamically, you need to prepare the the following structure in your data model:

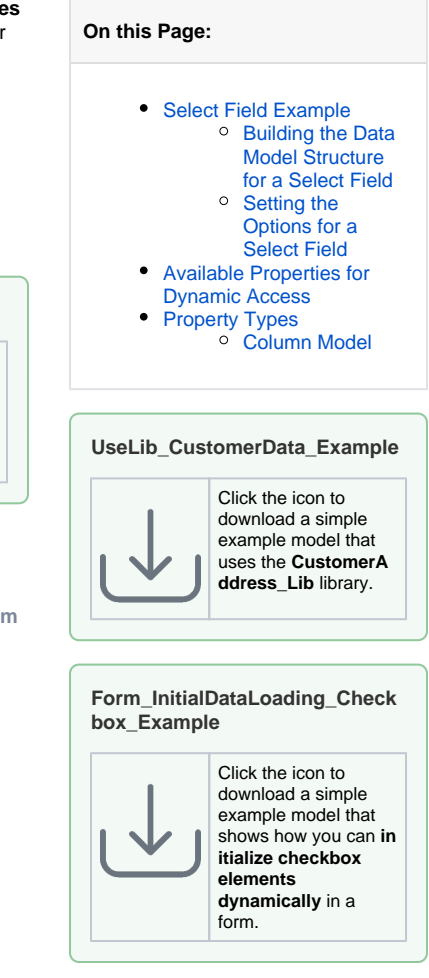

**Related Pages:**

[Supported Form Elements](https://doc.scheer-pas.com/display/DESIGNER/Supported+Form+Elements)

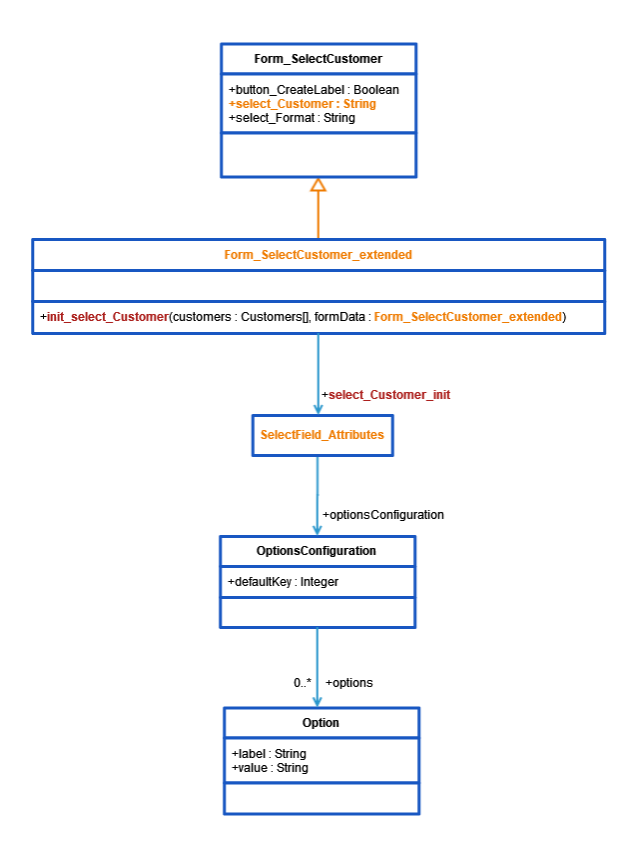

Elements marked in **orange** need to be created, elements marked in **red** must have a name that conforms to certain rules.

In the example service, a select field **select\_Customer** on form **SelectCustomer** is populated from an array of customers.

For creating the needed structure, proceed as follows:

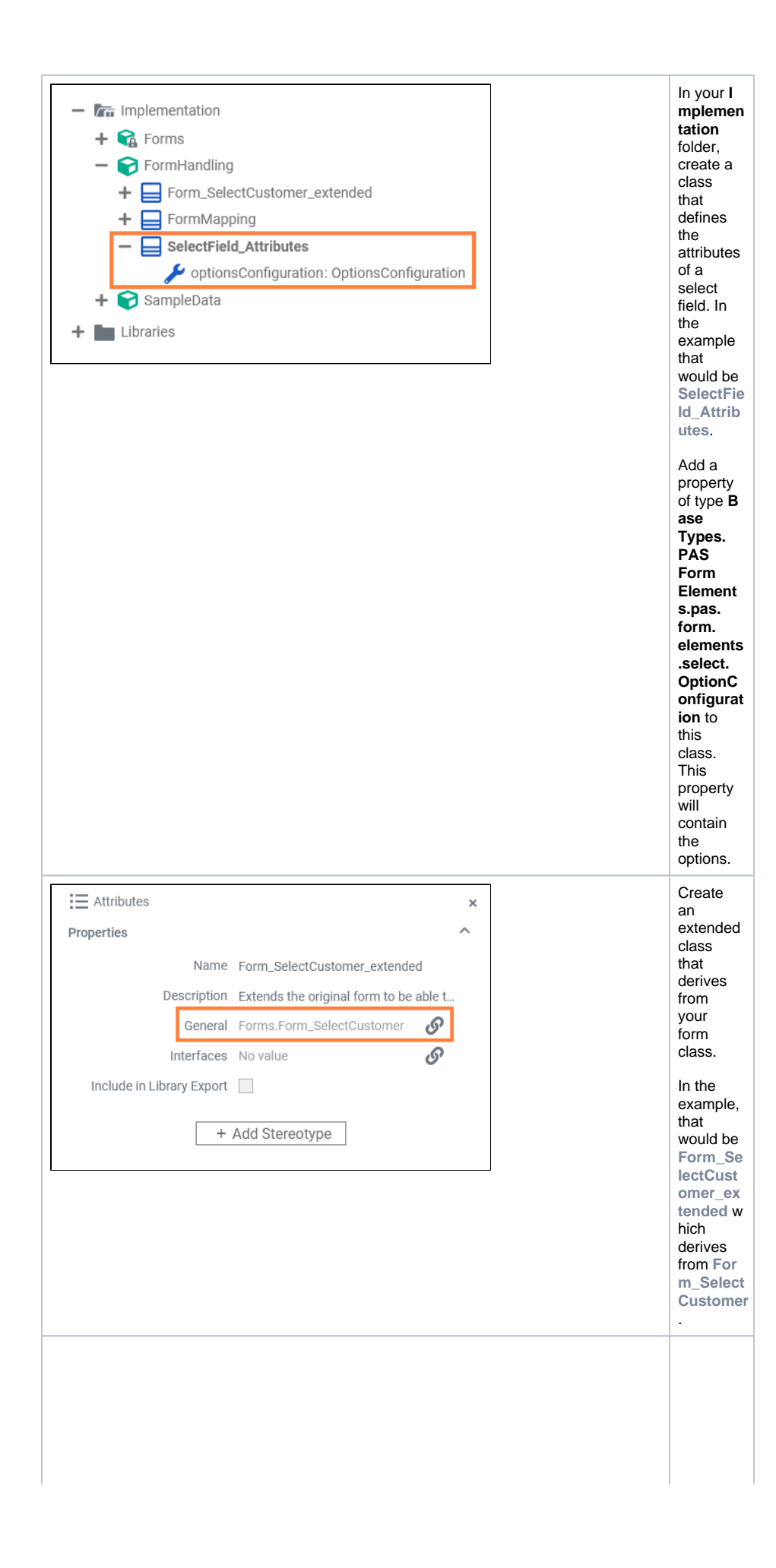

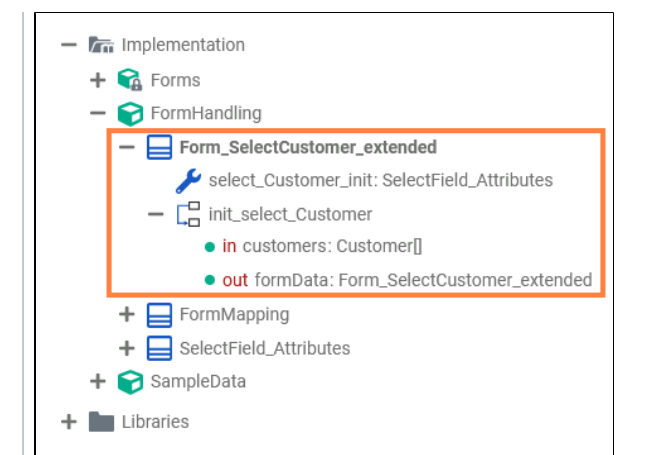

This new form class must extend the form class by two elements having specific names:  $\bullet$  a prop erty calle  $d < n$ ame of the sele  $ct$ field  $>$ \_in it This prop erty must be  $\mathsf{of}$ the type you creat ed earli er, the type that defin es the attrib utes of a sele  $ct$ field (e. g. prop erty sele  $ct_C$ usto mer  $\_init$  $of$ type Sele  $ctFi$ eld Attri butes  $\mathcal{L}$ 

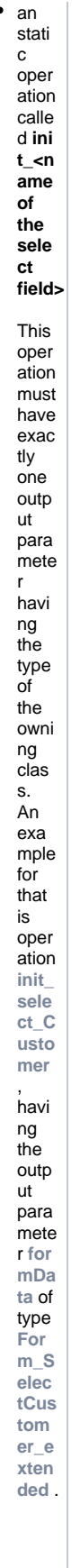

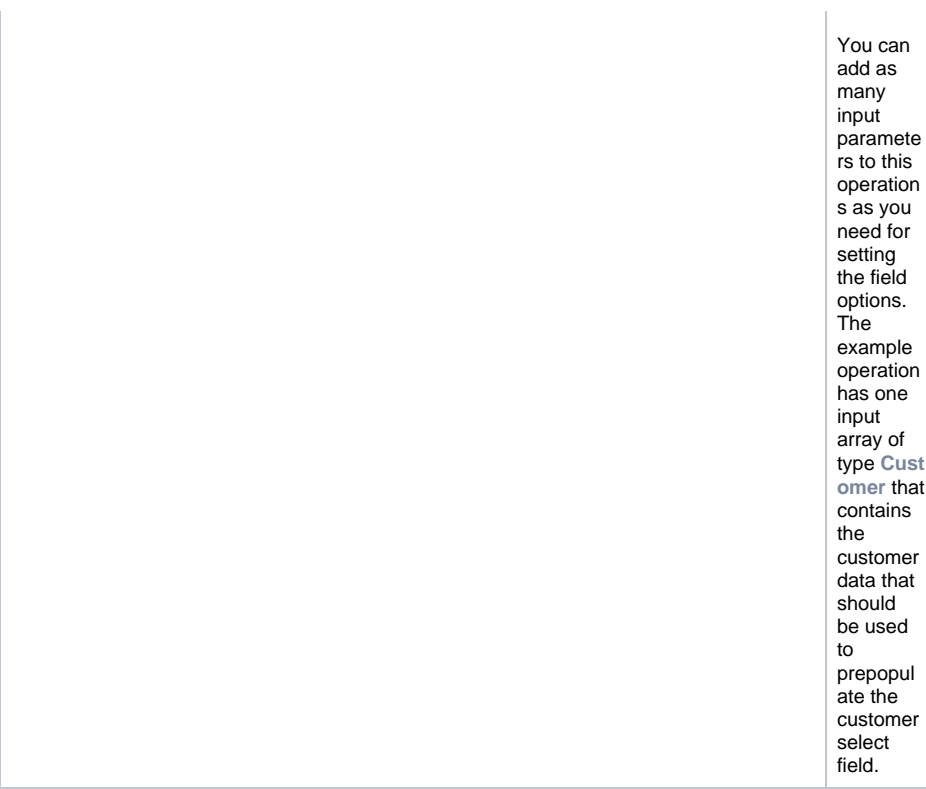

#### <span id="page-5-0"></span>Setting the Options for a Select Field

To actually set the options, you need to implement the **init\_...** operation. The example operation **init\_sele ct\_Customer** is implemented with a mapping diagram.

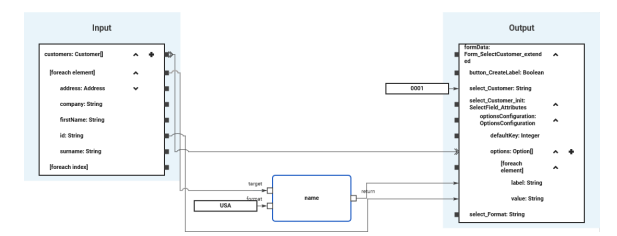

Using a **[foreach](https://doc.scheer-pas.com/display/DESIGNER/Array+Mapping)** loop, values from the **customers** array are set to the **options** array of the select field. You can use the select field itself (**select\_Customer**) to initialize the default selection of the select field.

### <span id="page-5-1"></span>Available Properties for Dynamic Access

Every form element has a set of default and additional properties that you can initialize dynamically in your execution. Find below a list of all element properties that can be set dynamically.

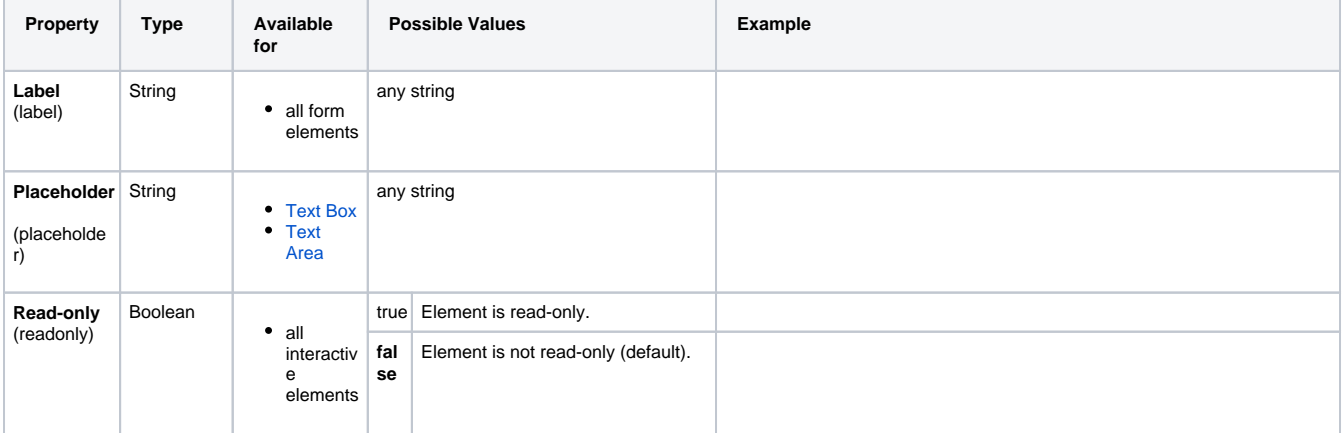

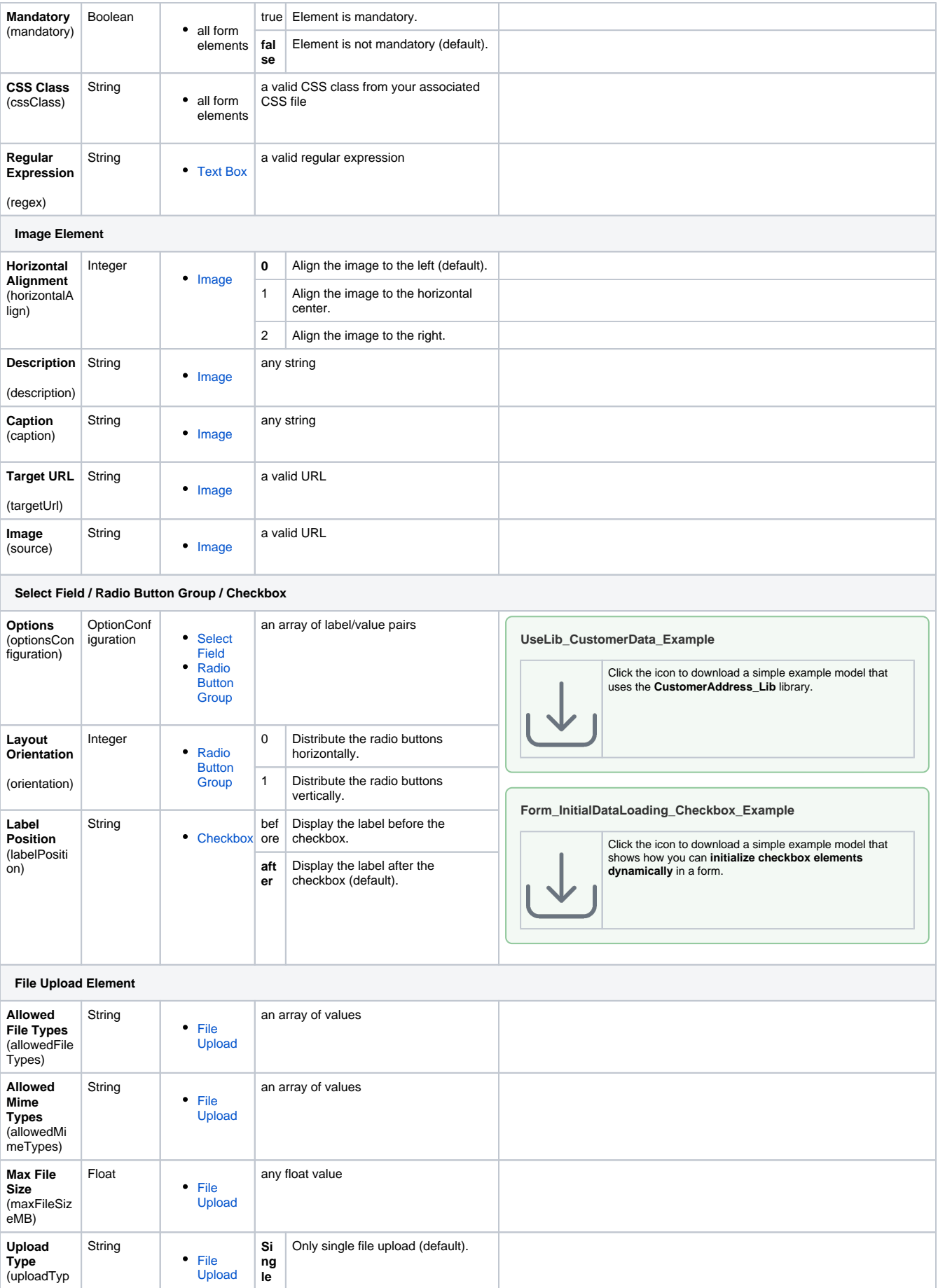

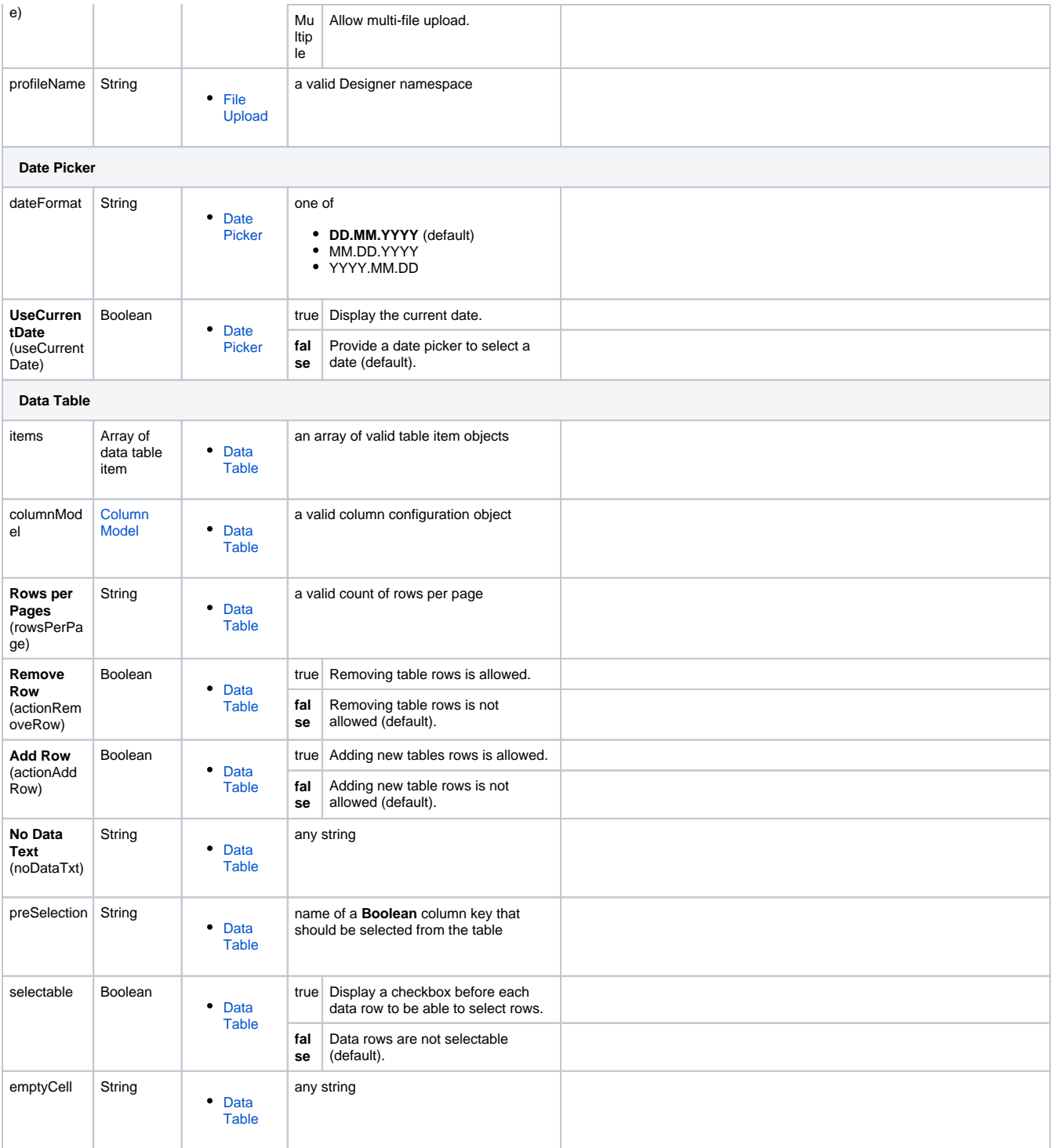

# <span id="page-7-0"></span>Property Types

#### <span id="page-7-1"></span>Column Model

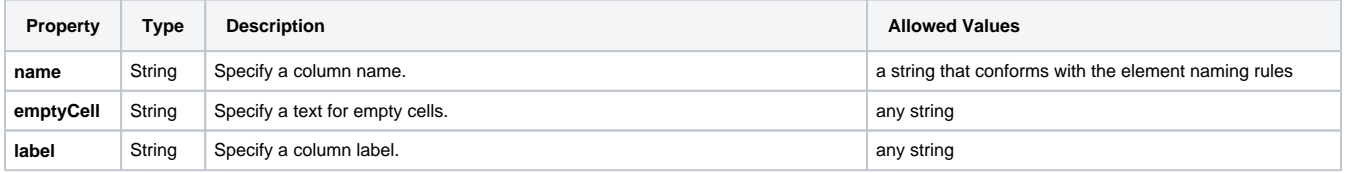

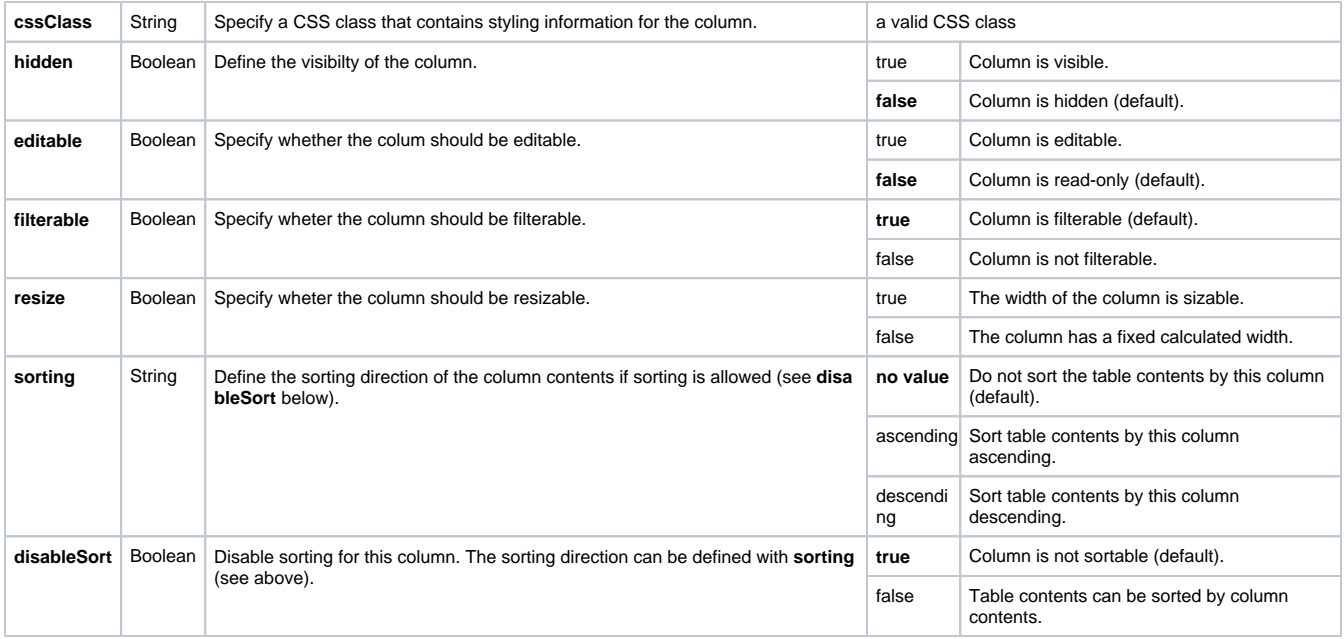